# $\bigcap$  GeSTRA

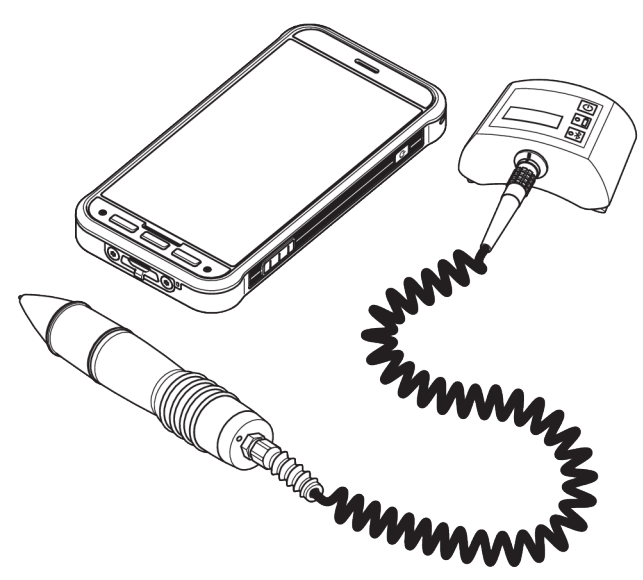

Prüfgerät für Kondensatableiter

# VKP 42 Ex VKP 42

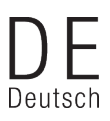

Original-Betriebsanleitung

809131-03

# **Inhaltsverzeichnis**

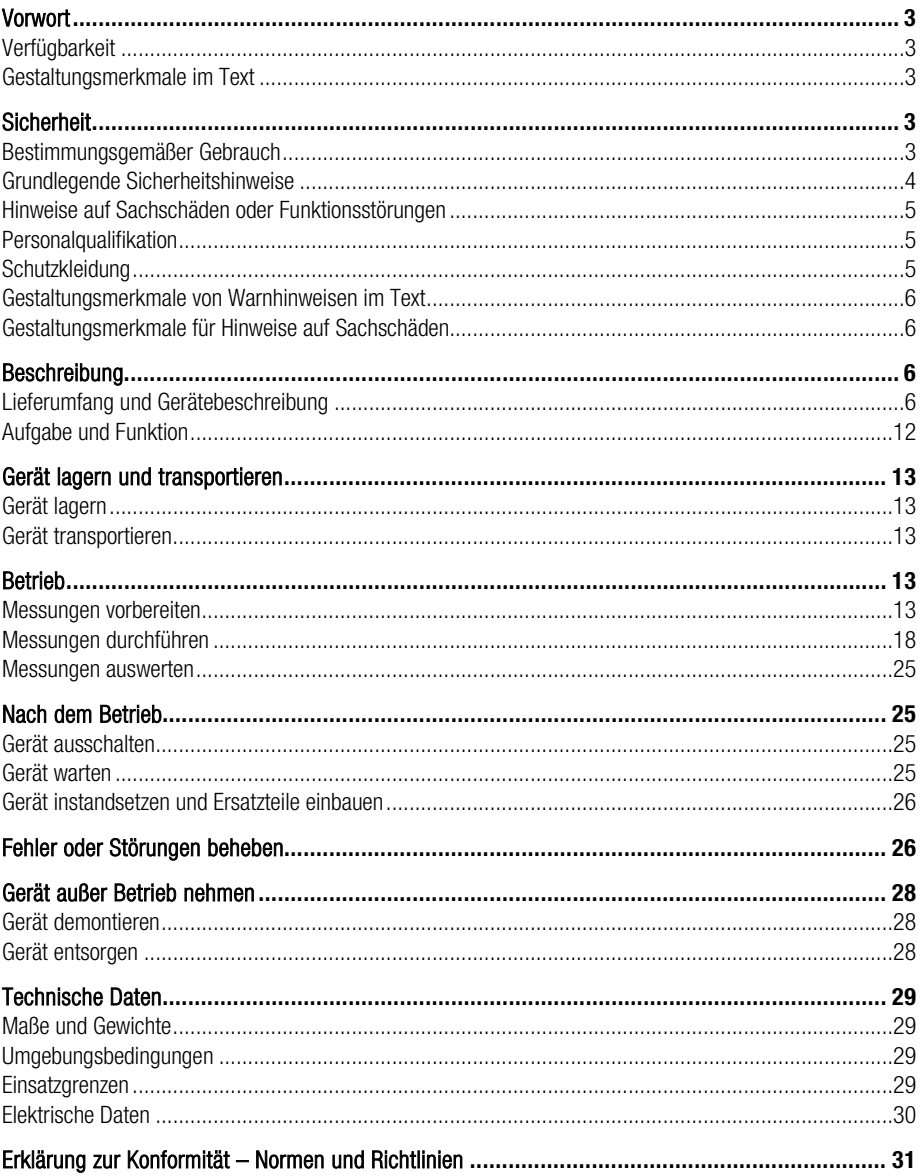

# <span id="page-2-0"></span>**Vorwort**

Diese Betriebsanleitung hilft Ihnen beim bestimmungsgemäßen, sicheren und wirtschaftlichen Gebrauch des folgenden Prüfgeräts:

VKP 42 Ex

VKP 42

Dieses Prüfgerät für Kondensatableiter wird im Folgenden kurz Gerät genannt.

Diese Betriebsanleitung wendet sich an jede Person, die dieses Gerät in Betrieb nimmt, betreibt, bedient, wartet, reinigt oder entsorgt. Die Betriebsanleitung richtet sich insbesondere an Kundendienst-Monteure, ausgebildetes Fachpersonal und das qualifizierte und autorisierte Betriebspersonal.

Jede dieser Personen muss den Inhalt dieser Betriebsanleitung zur Kenntnis genommen und verstanden haben.

Das Befolgen der Anweisungen in der Betriebsanleitung hilft Gefahren zu vermeiden und die Zuverlässigkeit und die Lebensdauer des Geräts zu erhöhen. Beachten Sie außer den Hinweisen in dieser Betriebsanleitung unbedingt die im Verwenderland und an der Einsatzstelle geltenden verbindlichen Regelungen zur Unfallverhütung sowie die anerkannten technischen Regelungen für sicherheits- und fachgerechtes Arbeiten.

Beachten und befolgen Sie auch die Hinweise in der Betriebsanleitung des Herstellers zum Datensammler, insbesondere die Sicherheitshinweise.

# <span id="page-2-1"></span>Verfügbarkeit

Bewahren Sie diese Betriebsanleitung immer im Transportkoffer für das Gerät auf. Stellen Sie sicher, dass die Betriebsanleitung für den Bediener verfügbar ist.

Die Betriebsanleitung ist Bestandteil des Geräts. Liefern Sie diese Betriebsanleitung mit, wenn Sie das Gerät verkaufen oder in anderer Weise weitergeben.

# <span id="page-2-2"></span>Gestaltungsmerkmale im Text

Verschiedene Elemente der Betriebsanleitung sind mit festgelegten Gestaltungsmerkmalen versehen. So können Sie die folgenden Elemente leicht unterscheiden:

normaler Text

**Querverweise** 

- Aufzählungen
	- Unterpunkte in Aufzählungen
- > Handlungsschritte.

Diese Tipps enthalten zusätzliche Informationen, wie besondere Angaben zum wirtschaftlichen Gebrauch des Geräts.

# <span id="page-2-3"></span>Sicherheit

# <span id="page-2-4"></span>Bestimmungsgemäßer Gebrauch

Das Prüfgerät für Kondensatableiter VKP 42 dient zum Prüfen von Kondensatableitern auf Dampfverluste und Kondensatstau. Das Prüfgerät für Kondensatableiter VKP 42 darf nicht im explosionsgefährdeten Bereich betätigt oder betrieben werden.

Das Prüfgerät für Kondensatableiter VKP 42 Ex dient im gasexplosionsgefährdeten Bereich zum Prüfen von Kondensatableitern auf Dampfverluste und Kondensatstau.

Zum bestimmungsgemäßen Gebrauch gehört auch das Beachten und Befolgen aller Angaben in dieser Anleitung, insbesondere der Sicherheitshinweise.

Das Beachten und Befolgen aller Angaben in der Betriebsanleitung zum Datensammler gehört ebenfalls zum bestimmungsgemäßen Gebrauch. Dies gilt insbesondere für die darin enthaltenen Sicherheitshinweise.

Jeder andere Gebrauch des Geräts gilt als bestimmungswidrig und ist nicht zulässig.

Insbesondere folgender Gebrauch gilt als bestimmungswidrig:

- der Einsatz eines nicht explosionsgeschützten Geräts im explosionsgefährdeten Bereich
- der Einsatz des Geräts durch nicht eingewiesenes Personal

# <span id="page-3-0"></span>Grundlegende Sicherheitshinweise

#### **Explosionsgefahr**

- Setzen Sie das Gerät in gasexplosionsgefährdeten Bereichen nur unter folgenden Bedingungen ein:
	- Verwenden Sie in gasexplosionsgefährdeten Bereichen nur Geräte des Typs VKP 42 Ex mit dem Messwertaufnehmer Typ VKPS 40 Ex, der Com-Box Typ VKPC 40plus Ex und dem Datensammler VKPN 42 Ex Typ Smart-Ex 02 \*\*\* DZ1.
	- Stellen Sie sicher, dass alle Komponenten des Geräts unbeschädigt sind.
	- Trennen oder verbinden Sie die Komponenten des Geräts nie im explosionsgefährdeten Bereich.
	- Öffnen Sie die Komponenten des Geräts nie im explosionsgefährdeten Bereich.
	- Laden Sie die Akkus in den einzelnen Komponenten des Geräts nicht im explosionsgefährdeten Bereich auf.
- Explosionsgefahr beim Prüfen einer unter elektrischer Spannung stehenden Rohrleitung. Stellen Sie vor Beginn der Prüfung durch geeignete Maßnahmen sicher, dass keine Teile der Rohrleitung unter Spannung stehen. Dies können Sie z. B. durch Erden der Rohrleitung erreichen.
- **Explosionsgefahr durch Verwenden eines** falschen USB-Netzkabels/Chargers. Das Aufladen mit einem falschen USB-Netzkabel/Charger kann die Bauteile oder Akkus des Geräts beschädigen. In diesem Fall ist der Explosionsschutz nicht mehr gegeben. Laden Sie die Com-Box Typ VKPC 40plus Ex nur außerhalb des explosionsgefährdeten Bereichs mit dem mitgelieferten USB-Netzkabel/Charger Typ VKPA 40plus auf.
- **Explosionsgefahr durch Funkenschlag.** Verwenden Sie im explosionsgefährdeten Bereich keine Gegenstände, bei deren Nutzung Funken entstehen können. Verwenden Sie insbesondere nicht die mitgelieferte Feile.
- Beachten Sie die Sicherheitshinweise für den Datensammler VKPN 42 Ex Tvp Smart-Ex 02 \*\*\* DZ1. Sie finden diese in der dem Gerät beiliegenden Bescheinigung des Gerätes.

#### Gefahr schwerer Verletzungen

- Bei Messungen an spannungsführenden Armaturen sind tödliche Stromschläge möglich. Stellen Sie sicher, dass die zu prüfenden Armaturen spannungsfrei sind.
- Die zu prüfenden Armaturen stehen unter Druck und sind heiß. Führen Sie Prüfungen nur durch, wenn folgende Bedingungen erfüllt sind:
	- Stellen Sie sicher, dass es zu keinem Hautkontakt mit der geprüften Armatur oder anderen Anlagenteilen kommt.
	- Tragen Sie bei allen Messungen geeignete Schutzkleidung.
	- Stellen Sie sicher, dass im Bereich der zu prüfenden Armatur kein Medium austritt.
- Bei Umgang mit defekten Komponenten sind tödliche Stromschläge möglich.
	- Öffnen Sie nie die Komponenten des Geräts.
	- Verwenden Sie keine beschädigten Komponenten.
	- Stellen Sie vor dem Aufladen des Geräts sicher, dass die verwendeten Kabel in einwandfreiem Zustand sind.

# <span id="page-4-0"></span>Hinweise auf Sachschäden oder Funktionsstörungen

- **P** Plötzliche oder starke Temperaturänderungen können zur Kondenswasserbildung im Gerät führen.
	- Lassen Sie das Gerät nach Temperaturänderungen so lange ausgeschaltet, bis die Gerätetemperatur an die Umgebungstemperatur angepasst ist.
	- Lassen Sie das Gerät völlig austrocknen, wenn sich Kondenswasser gebildet hat.
- Funktionsstörungen und Schäden an elektronischen Bauteilen durch statische Aufladung möglich. Tragen Sie bei Messungen elektrisch isolierende

Schuhe.

- Funktionsstörungen und Schäden an elektronischen Bauteilen durch unsachgemäße Handhabung möglich. Öffnen Sie nie die Komponenten des Geräts.
- Bei falschem Ansetzen des Messwertaufnehmers sind fehlerhafte Messergebnisse möglich. Setzen Sie die Messspitze nur an einer metallisch blanken Oberfläche an.
- Bei Messungen an verschiedenen Stellen einer Armatur sind Messfehler möglich. Setzen Sie die Messspitze immer am gleichen Messpunkt an. Setzen Sie die Messspitze senkrecht auf die Oberfläche der Armatur auf.
- Die Telefonfunktion des Datensammlers kann beeinträchtigt werden. Beachten Sie die am Einsatzort geltenden funktechnischen Regelungen.

# <span id="page-4-1"></span>Personalqualifikation

Fachpersonal muss Kenntnisse und Erfahrungen in folgenden Bereichen haben:

- am Aufstellort geltende Bestimmungen zum Explosionsschutz, zum Brandschutz und zum Arbeitsschutz
- **Arbeiten an Druckgeräten**
- Arbeiten mit gefährlichen (heißen oder unter Druck stehenden) Medien
- **D** alle Hinweise in dieser Betriebsanleitung und den mitgeltenden Unterlagen
- **Arbeiten mit mobilen Endgeräten**
- Arbeiten mit Personal-Computern (PC)
- Arbeiten mit Menü-geführter Software
- **Auswerten und Interpretieren von** Messergebnissen an Kondensatableitern

# <span id="page-4-2"></span>Schutzkleidung

Die erforderliche Schutzkleidung hängt von den Bestimmungen am Arbeitsort und den verwendeten Medien ab. Angaben zu geeigneter Schutzkleidung und Schutzausrüstung finden Sie im Sicherheits-Datenblatt für das verwendete Medium.

Grundsätzlich enthält die Schutzkleidung folgende Bestandteile:

- Schutzhelm
- Sicherheitsschuhe
- Schutzhandschuhe

Je nach Geräuschpegel der Anlage und den örtlich geltenden Vorschriften muss außerdem Gehörschutz getragen werden.

Je nach den in der Anlage verwendeten Medien und den örtlich geltenden Vorschriften muss außerdem Augenschutz getragen werden.

# <span id="page-5-0"></span>Gestaltungsmerkmale von Warnhinweisen im Text

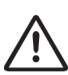

# GEFAHR

Hinweise mit dem Wort GEFAHR warnen vor einer gefährlichen Situation, die zum Tod oder zu schweren Verletzungen führt.

# WARNUNG

Hinweise mit dem Wort WARNUNG warnen vor einer gefährlichen Situation, die möglicherweise zum Tod oder zu schweren Verletzungen führen kann.

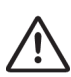

# VORSICHT

Hinweise mit dem Wort VORSICHT warnen vor einer Situation, die zu leichten oder mittleren Verletzungen führen kann.

# <span id="page-5-1"></span>Gestaltungsmerkmale für Hinweise auf Sachschäden

# Achtung!

Diese Hinweise warnen vor einer Situation, die zu Sachschäden führt.

# <span id="page-5-2"></span>Beschreibung

# <span id="page-5-3"></span>Lieferumfang und Gerätebeschreibung

#### Lieferumfang

Die Komponenten des Geräts werden einzeln in einem Transportkoffer geliefert. Vor dem Einsatz müssen Sie außerhalb des explosionsgefährdeten Bereichs die Komponenten verbinden und die Akkus aufladen.

Folgende Bestandteile sind im Lieferumfang enthalten

- **Transportkoffer**
- Trageband zur Befestigung der Com-Box
- Datensammler VKPN 42 Typ Smart-Ex 02 \*\*\* Rugged oder VKPN 42 Ex Typ Smart-Ex 02 \*\*\* DZ1 mit Zubehör (siehe Betriebsanleitung des Herstellers):
	- Ladegerät mit Adaptern für EU-, UK, US- und AU-Steckdosen
	- Schraubendreher
	- USB-Kabel
- **Messwertaufnehmer Typ VKPS 40 Ex mit** Anschlusskabel
- **Com-Box Typ VKPC 40plus oder** VKPC 40plus Fx
- USB-Netzkabel/Charger Typ VKPA 40plus für Com-Box Typ VKPC 40plus oder VKPC 40plus Ex
- **Netzteil für Com-Box**
- Vier Adapter zum Netzteil für unterschiedliche Netz-Steckdosen
- Verstellbarer Spiegel
- Kennzeichnungsschilder für Armaturen (optional)
- Auswerteanwendung TRAP test VKP (local oder portal)

Die mitgelieferte Feile und der mitgelieferte Spiegel sind nicht zum Einsatz im explosionsgefährdeten Bereich geeignet. Die Feile und der Spiegel sind mit einem entsprechenden Warnhinweis versehen.

Bei Geräten des Typs VKP 42 Ex sind die folgenden Komponenten für den Einsatz im gasexplosionsgefährdeten Bereich vorgesehen und auf den jeweiligen Typenschildern gekennzeichnet:

- Datensammler VKPN 42 Ex Typ Smart-Ex 02 \*\*\* DZ1
- Com-Box Typ VKPC 40plus Ex
- Messwertaufnehmer Typ VKPS 40 Ex

#### Zubehör

 Bereitschaftstasche (optional, ist für den gasexplosionsgefährdeten Bereich geeignet.)

#### Gerätebeschreibung

### VKP 42 Ex

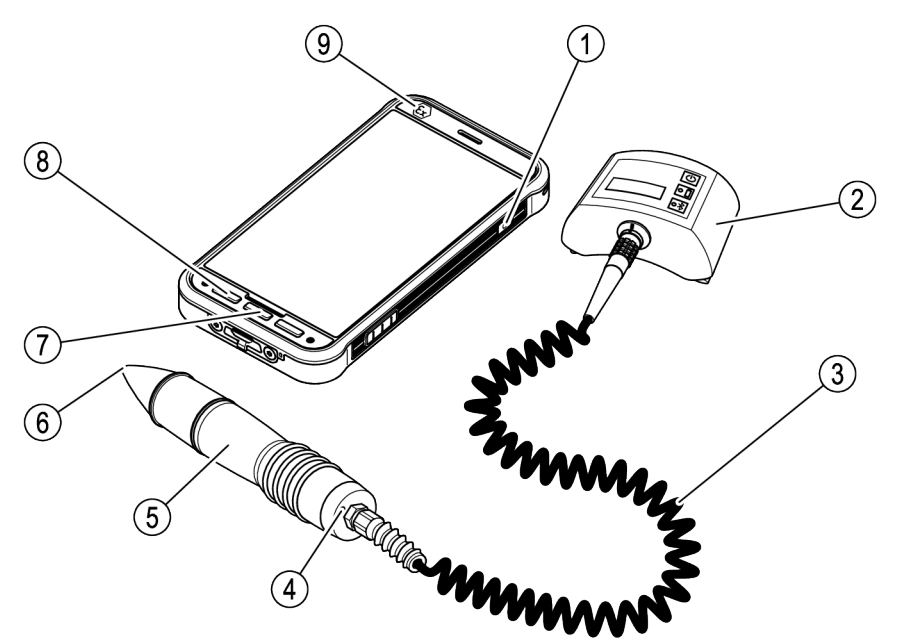

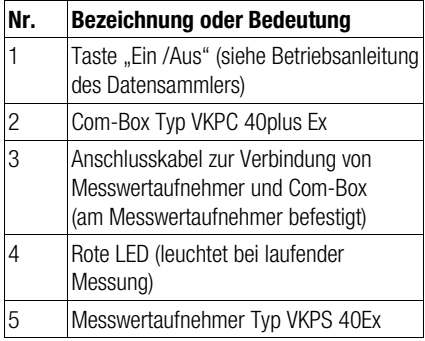

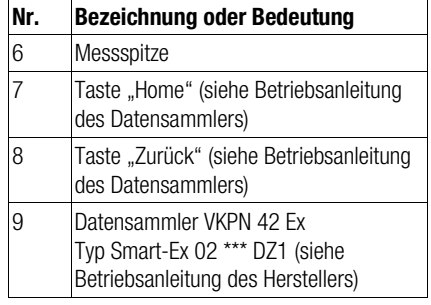

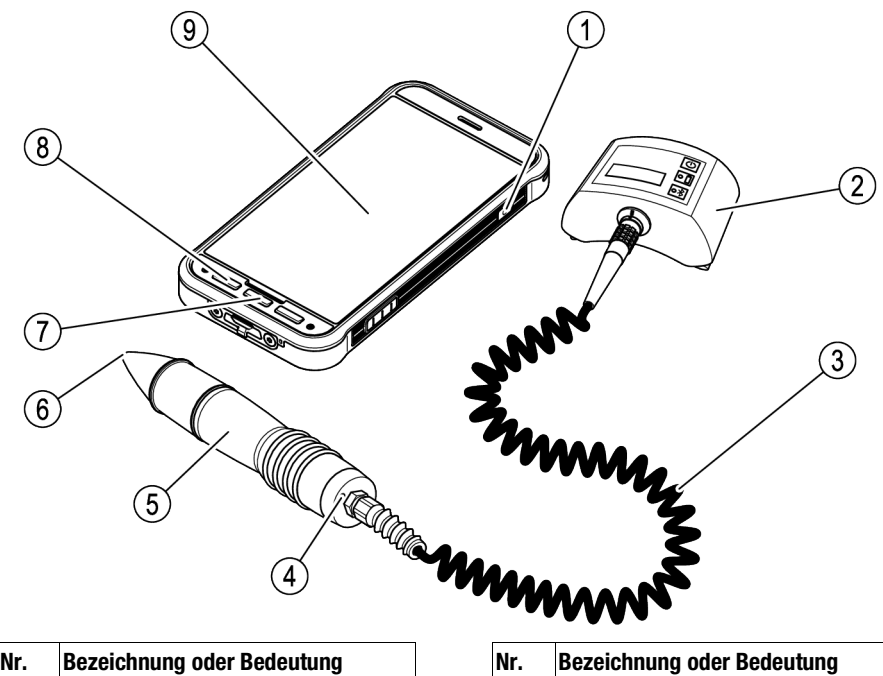

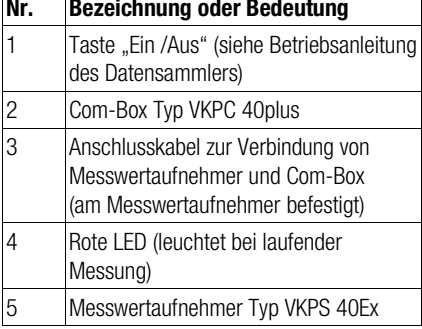

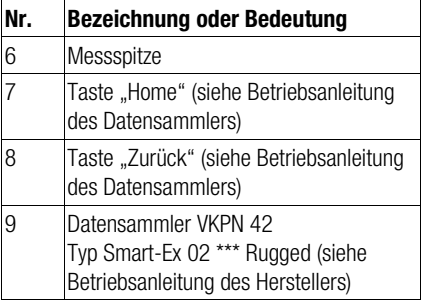

 $\Gamma$ 

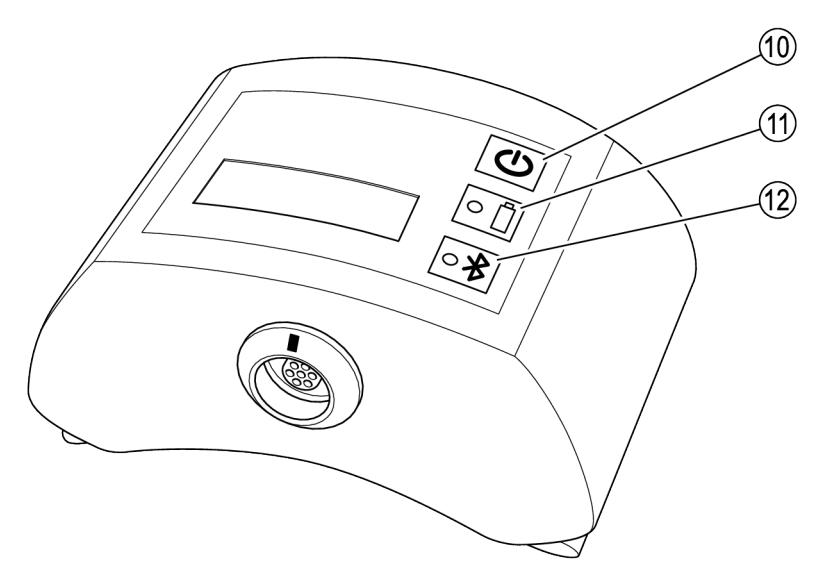

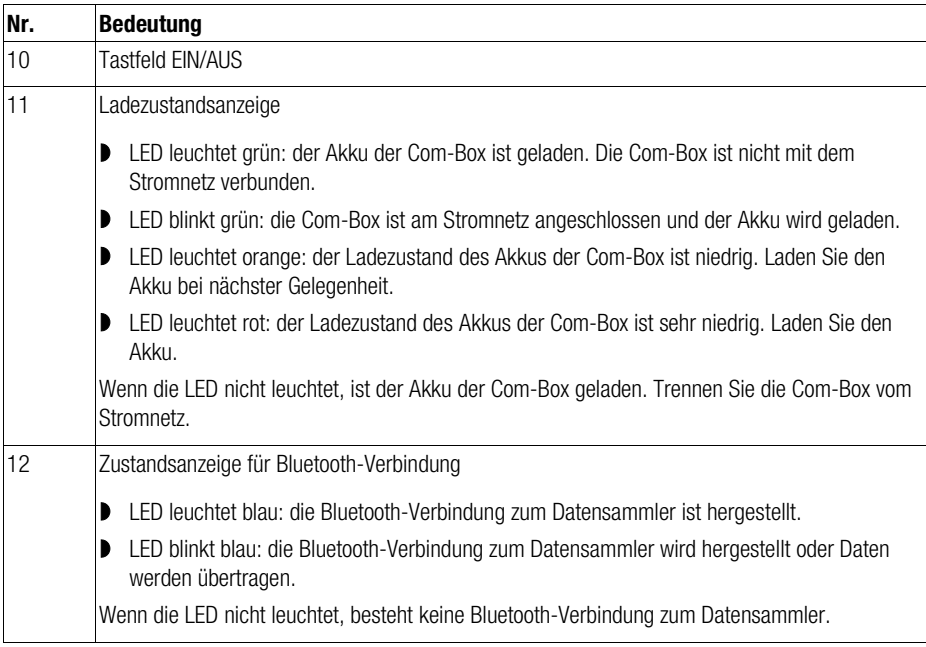

#### **Typenschild**

An den einzelnen Komponenten sind Typenschilder angebracht:

- Datensammler:
	- Typenschild des Geräts auf der Rückseite
	- Auf dem Typenschild des explosionsgeschützten Gerätes (VKP 42 Ex) ist zusätzlich die Prüfnummer nach ATEX angegeben.
- Com-Box: Typenschild auf der Rückseite hinter dem Tragestreifen
- USB-Netzkabel/Charger für Com-Box: Auf Gehäuse eingelasert
- Messwertaufnehmer: Auf Gehäuse eingelasert

Die Typenschilder enthalten folgende Angaben:

- **Hersteller**
- **Typenbezeichnung**
- Seriennummer
- Zulässiger Bereich der Einsatztemperatur

#### **Rückverfolgbarkeit**

Das VKP 42 Ex unterliegt der Rückverfolgbarkeit gemäß der Richtlinie 2014/34/EU.

Aus diesem Grund enthalten die Typenschilder des Prüfgerätes (Komplettes Prüfgerät, Datensammler, Com-Box und Messwertaufnehmer) Seriennummern.

Die Seriennummern befinden sich auf den folgenden Typenschildern:

- Komplettes Prüfgerät: Typenschild auf dem **Transportkoffer**
- Datensammler VKPN 42 Ex: Typenschild des Geräts auf der Rückseite
- Com-Box VKPC 40 Plus Ex: Typenschild auf der Rückseite
- **Messwertaufnehmer VKPS 40 Ex: Auf Gehäuse** eingelasert

Beim Kauf des Prüfgerätes oder der einzelnen Komponenten erfolgt eine Verknüpfung der Kundendaten mit den betroffenen Seriennummern. Dadurch ist die Rückverfolgbarkeit gewährleistet. Der Verkäufer trägt bei einem Weiterverkauf oder einer Weitergabe des Prüfgerätes oder der

einzelnen Komponenten die Verantwortung, die Rückverfolgbarkeit weiterhin sicherzustellen. Hierzu muss der Verkäufer die Daten des neuen Besitzers mit den Seriennummern des Prüfgerätes /der Komponenten archivieren. Auf Anfrage muss er diese Daten der GESTRA AG mitteilen.

Alternativ kann der Verkäufer diese Daten auch direkt der GESTRA AG übermitteln. In diesem Fall übernimmt die GESTRA AG als Hersteller die Verwaltung der betreffenden Daten.

#### ATEX-/IECEx-Richtlinie

Geräte des Typs VKP 42 Ex sind für den Einsatz in explosionsgefährdeten Bereichen zugelassen. Nähere Informationen zum Datensammler VKPN 42 Ex Typ Smart-Ex 02 \*\*\* DZ1 finden Sie in der Betriebsanleitung zum Datensammler.

Die folgenden Komponenten sind zum Einsatz im explosionsgefährdeten Bereich zugelassen:

- Datensammler VKPN 42 Ex Typ Smart-Ex 02 \*\*\* DZ1 mit Ex-Kennzeichnung
- **Messwertaufnehmer Typ VKPS 40 Fx mit Fx-**Kennzeichnung
- Com-Box Typ VKPC 40plus Ex mit Ex-Kennzeichnung
- Bereitschaftstasche (optional) mit Ex-Kennzeichnung

Die mitgelieferte Feile und der mitgelieferte Spiegel sind nicht zum Einsatz im explosionsgefährdeten Bereich geeignet. Die Feile und der Spiegel sind mit einem entsprechenden Warnhinweis versehen.

Der Datensammler VKPN 42 Ex Typ Smart-Ex 02 \*\*\* DZ1 trägt folgende Kennzeichnung: II 2G Ex ib op is IIC T4 Gb IP64 II 2D Ex ib op is IIIC T120°C Db EPS 19 ATEX 1 068 X IECEx EPS 19.0031X

Angaben zur Kennzeichnung des Datensammlers finden Sie auch in der Betriebsanleitung des Datensammlers.

Die Com-Box Typ VKPC 40plus Ex trägt folgende Kennzeichnung: VKPC 40plus Ex II 2G Ex ih IIC T4 Gh BVS 15 ATEX E002 Ex ib IIC T4 Gb IECEx BVS 18.0048

An die Com-Box Typ VKPC 40plus Ex dürfen nur Messwertaufnehmer Typ VKPS 40 Ex mit dem Kennzeichen Ex ib IIC T4 Gb angeschlossen werden.

Das Verbinden und Trennen der Komponenten darf nur außerhalb des explosionsgefährdeten Bereiches durchgeführt werden.

Der Messwertaufnehmer Typ VKPS 40 Ex trägt folgende Kennzeichnung: VKPS 40Ex  $Fx$  ib IIC T $\Delta$  Gb

#### Zusätzliche Informationen für den Einsatz in

#### den USA und Kanada

Classification for hazardous locations:

Class I Zone 1 AEx ib IIC Gb T4 Class I, Division 2 Groups A-D, T4

This device contains:

- $\blacktriangleright$  FCC ID: T9J-RN42
- $IC: 6514A-RM42$

This device complies with Part 15 of the FCC Rules and with Industry Canada license exempt RSS standard(s).

Operation is subject to the following two conditions: (1) this device may not cause harmful interference, and

(2) this device must accept any interference received, including interference that may cause undesired operation.

Le présent appareil est conforme aux CNR d'Industrie Canada applicables aux appareils radio exempts de licence.

L'exploitation est autorisée aux deux conditions suivantes:

(1) l'appareil ne doit pas produire de brouillage, et

(2) l'utilisateur de l'appareil doit accepter tout

brouillage radioélectrique subi, même si le brouillage est susceptible d'en compromettre le fonctionnement.

This equipment has been tested and found to comply with the limits for a Class B digital device, pursuant to part 15 of the FCC Rules. These limits are designed to provide reasonable protection against harmful interference in a residential installation. This equipment generates, uses and can radiate radio frequency energy, and if not installed and used in accordance with the instructions, may cause harmful interference to radio communications.

However, there is no guarantee that interference will not occur in a particular installation. If this equipment does cause harmful interference to radio or Television reception, which can be determined by turning the equipment off and on, the user is encouraged to try to correct the interference by one or more of the following measures:

- Reorient or relocate the receiving antenna.
- Increase the separation between the equipment and receiver.
- Connect the equipment into an outlet on a circuit different from that to which the receiver is connected.
- Consult the dealer or an experienced radio/TV technician for help.

# <span id="page-11-0"></span>Aufgabe und Funktion

#### **Aufgabe**

Das Prüfgerät VKP 42 dient zum Prüfen von Kondensatableitern auf Dampfverluste und Kondensatstau.

Das Prüfgerät VKP 42 Ex dient im gasexplosionsgefährdeten Bereich zum Prüfen von Kondensatableitern auf Dampfverluste und Kondensatstau.

Zum Verwenden des VKP 42 ist die mitgelieferte Anwendung zur Auswertung der Messdaten erforderlich. Weitere Informationen sind in der Gebrauchsanleitung zu dieser Anwendung enthalten.

Sie können die Messung über die Prüfobjekte starten oder ein Prüfobjekt auf dem Datensammler während der Messung anlegen:

- Prüfobjekte in der Anwendung anlegen und diese über die Schaltfläche "Prüfaufträge/Prüfaufträge durchführen" auf dem Datensammler aufrufen.
- Schnellprüfung: Prüfobjekt wird während der Messung angelegt.
- Bei der Anwendung TRAPtest VKP portal können Sie Prüfobjekte über die Schaltfläche "Prüfobjekte anlegen" angelegt, geändert oder getauscht werden.

Während der Prüfung eines Kondensatableiters wird auch die Oberflächentemperatur des Prüfobjekts gemessen. So können Sie Kondensatableiter feststellen, die einen Kondensatstau verursachen. Dazu müssen Sie für das Prüfobjekt den Betriebsdruck an der Eingangsseite festlegen. Die zu diesem Betriebsdruck gehörende Siedetemperatur wird mit der gemessenen Temperatur verglichen. Wenn die gemessene Temperatur weniger als 40 % der Siedetemperatur beträgt, liegt ein Kondensatstau vor.

Wenn die Messergebnisse durch Schall anderer Komponenten der Anlage beeinflusst werden, können Sie eine Fremdschallmessung durchführen. Dadurch können Sie die Einflüsse von Fremdschall auf das Messergebnis prüfen.

#### Funktion

Wenn Kondensatableiter von Medium durchströmt werden, entstehen Ultraschall-Schwingungen. Die Ultraschall-Schwingungen werden bei aufgesetzter Messspitze vom Messwertaufnehmer aufgenommen. Gleichzeitig wird die Temperatur am Messpunkt durch ein Thermoelement im Messwertaufnehmer gemessen.

Der Messwertaufnehmer wandelt die Messwerte in digitale Signale um. Über das fest angeschlossene Kabel werden diese Signale an die Com-Box übertragen. Die Com-Box überträgt die Messwerte über eine Bluetooth-Verbindung an den Datensammler. Am Datensammler werden die Messwerte grafisch angezeigt und gespeichert.

Die Synchronisation des Datensammlers mit der Auswerteanwendung erfolgt je nach Ausführung des VKP 42 unterschiedlich:

- Verbindung über das mitgelieferte USB-Kabel (nur außerhalb des explosionsgefährdeten Bereichs)
- kabellos über WLAN
- kabellos über Mobilfunk

Die Auswertung der Messergebnisse erfolgt auf Grundlage von Grenzschallwerten (GW). Die Grenzschallwerte wurden durch Versuche beim Hersteller ermittelt.

Der Kondensatableiter arbeitet dampfverlustfrei, wenn folgende Bedingungen gleichzeitig erfüllt sind:

- ein Messwert liegt unterhalb des Schwellwerts (SW) und
- die gemessene Temperatur liegt über 40 % des **Sollwerts**

Der Kondensatableiter arbeitet ebenfalls dampfverlustfrei, wenn folgende Bedingungen gleichzeitig erfüllt sind:

- der Messwert liegt oberhalb des Schwellwerts und
- der Grenzschallwert wird im Mittel aller Messwerte der Messung nicht erreicht
- die gemessene Temperatur liegt über 40 % des Sollwerts

Wenn dies nicht der Fall ist, liegt entweder Fremdschalleinfluss vor, oder der Kondensatableiter ist defekt. Um einen Fremdschalleinfluss

festzustellen, können Sie mit dem Gerät Fremdschallmessungen durchführen. In diesem Fall werden Sie im Anschluss an die Prüfung im Menü des Datensammlers dazu aufgefordert.

Kondensatableiter mit thermodynamischem Regler werden anhand der Grenzhubzahl beurteilt.

Wenn Sie den Betriebsdruck nicht eingegeben haben, wird nur geprüft, ob die Temperatur über 40 °C liegt. In diesem Fall wird ein Kondensatstau nicht angezeigt.

# <span id="page-12-0"></span>Gerät lagern und transportieren

- Lagern Sie das Gerät nur im mitgelieferten Transportkoffer.
- Laden Sie den Datensammler und die Com-Box bei Nichtgebrauch mindestens alle sechs Monate (siehe ["Akkus laden"](#page-12-5) ab Seite [13\).](#page-12-5)

# <span id="page-12-1"></span>Gerät lagern

- Lagern Sie das Gerät nur unter den folgenden Bedingungen:
- Das Gerät und alle Komponenten müssen vor Stößen und Schlägen geschützt sein.
- Lagern Sie das Gerät nur in geschlossenen Räumen.
- Die in den Technischen Daten ab Seite [29](#page-28-3) genannten Bedingungen müssen eingehalten werden.
- Stellen Sie beim Lagern sicher, dass diese Bedingungen ständig eingehalten werden.
- Setzen Sie sich mit dem Hersteller in Verbindung, wenn Sie das Gerät unter anderen Bedingungen lagern wollen.

# <span id="page-12-2"></span>Gerät transportieren

- Halten Sie beim Transport die gleichen Bedingungen ein wie bei der Lagerung.
- ▶ Halten Sie beim Transport die in den Technischen Daten ab Seite [29](#page-28-3) genannten Bedingungen ein.
- Transportieren Sie das Gerät außerhalb explosionsgefährdeter Bereiche nur im mitgelieferten Transportkoffer.
- Transportieren Sie das Gerät am Einsatzort so, dass es gegen Herunterfallen und Stöße gesichert ist.
- Transportieren Sie das Gerät in explosionsgefährdeten Bereichen nur angeschlossen und in der optionalen Bereitschaftstasche mit Ex-Kennzeichnung.
- Beachten Sie beim Transport des Geräts die internationalen Bestimmungen zum Befördern von Lithium-Ionen-Batterien.

# <span id="page-12-3"></span>**Betrieb**

# <span id="page-12-4"></span>Messungen vorbereiten

#### <span id="page-12-5"></span>Akkus laden

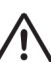

# GEFAHR

Explosionsgefahr durch Funkenschlag beim Laden!

 Laden Sie die Akkus der Com-Box und des Datensammlers nur außerhalb des explosionsgefährdeten Bereichs.

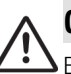

# GEFAHR

Explosionsgefahr durch Verwenden eines falschen USB-Netzkabels/Chargers!

 $\geq 1$  aden Sie den Akku der Com-Box Typ VKPC 40plus Ex nur mit dem mitgelieferten USB-Netzkabel/Charger.

Bei Verwenden eines anderen USB-Netzkabels/Chargers können Bauteile der Com-Box beschädigt werden. Der Explosionsschutz des Gerätes ist dann nicht mehr gegeben.

Das korrekte USB-Netzkabel/Charger und der Anschluss für das USB-Netzkabel/Charger an der Com-Box sind mit der Bestellnummer des USB-Netzkabels/Chargers "393081" gekennzeichnet.

# Achtung!

Bei Einsatz des Geräts nach plötzlichen oder starken Temperaturänderungen kann sich im Gerät Kondenswasser bilden. Dies kann zu Funktionsstörungen oder Schäden führen.

- Lassen Sie das Gerät nach Temperaturänderungen so lange ausgeschaltet, bis die Gerätetemperatur an die Umgebungstemperatur angepasst ist.
- Laden Sie das Gerät in dieser Zeit nicht auf.

# Achtung!

Datenverlust bei unvollständig geladenem Gerät möglich.

- > Laden Sie alle Komponenten des Geräts vor jedem Einsatz außerhalb des explosionsgefährdeten Bereichs vollständig auf.
- > Laden Sie das Gerät unverzüglich außerhalb des explosionsgefährdeten Bereichs auf, wenn die Ladezustandsanzeige auf dem Display des Datensammlers im roten Bereich liegt.

Die COM-Box schaltet sich bei zu geringer Akkuladung automatisch ab. Beim Wiedereinschalten ohne vorheriges Aufladen kann es zu einer Tiefentladung des Akkus kommen. Der Akku kann beschädigt werden und es kann zu Datenverlust kommen.

 Schalten Sie die COM-Box in diesem Fall erst nach einer Ladezeit von mindestens einer halben Stunde wieder ein.

Vor der ersten Verwendung müssen Sie die Akkus in der Com-Box und im Datensammler in jedem Fall außerhalb des explosionsgefährdeten Bereichs laden.

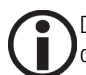

Der Ladevorgang des Datensammlers und der Com-Box wird bei zu hoher oder zu niedriger Temperatur des Akkus automatisch beendet. Dadurch werden die Akkus vor Überlastung geschützt. Die maximale Temperatur dabei beträgt 35 °C (95 °F), die minimale Temperatur beträgt 0 °C (32 °F). Der Ladevorgang wird automatisch fortgesetzt, wenn die Temperatur des Akkus wieder im zulässigen Temperaturbereich liegt.

 Laden Sie den Akku des Datensammlers außerhalb des explosionsgefährdeten Bereichs, wie in der Betriebsanleitung zum Datensammler beschrieben.

Um die Com-Box an Stromnetze mit unterschiedlichen Netzsteckdosen anzuschließen, können Sie verschiedene Adapter mit dem Netzteil verbinden. Gehen Sie zum Wechseln des Adapters wie folgt vor:

- Drücken Sie die Arretierung (15) des Adapters.
- Ziehen Sie den Adapter (14) vom Netzteil (13) ab.
- Schieben Sie den gewünschten Adapter bis zum Einrasten auf das Netzteil.
- ▶ Stellen Sie sicher, dass der USB-Stecker sicher mit dem USB-Anschluss (16) verbunden ist.

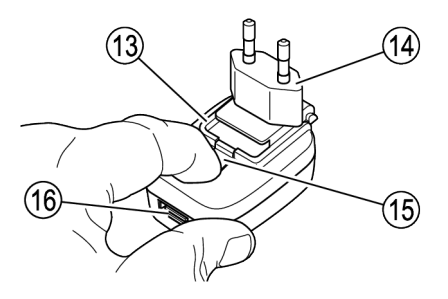

Die Abbildung zeigt das Netzteil für die Com-Box (Bestellnummer 393226). Das Netzteil (Bestellnummer 393080) kann ebenfalls verwendet werden.

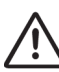

# **GEFAHR**

Explosionsgefahr durch Funkenschlag beim Laden!

 Laden Sie die Akkus der Com-Box und des Datensammlers nur außerhalb des explosionsgefährdeten Bereichs.

Um den Akku der Com-Box zu laden, gehen Sie wie folgt vor:

- ▶ Ziehen Sie das Anschlusskabel des Messwertaufnehmers von der Buchse (17) der Com-Box ab.
- Richten Sie die Markierung am Stecker des USB-Netzkabels/Chargers (18) auf die Markierung an der Buchse (17) aus.
- Schieben Sie den Stecker bis zum Anschlag in die Buchse.
- ▶ Schließen Sie das USB-Netzkabel/Charger mit dem Netzteil an das Stromnetz an.

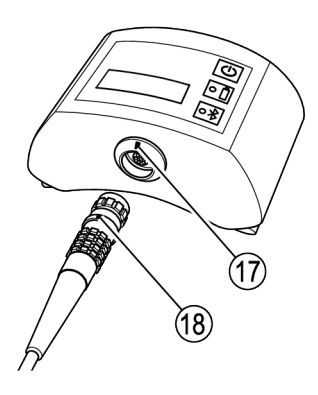

#### Komponenten anschließen

- Nehmen Sie das Gerät aus der Transportverpackung.
- Prüfen Sie das Gerät auf Transportschäden.
- Setzen Sie sich mit dem Hersteller in Verbindung, wenn Sie Transportschäden feststellen.

# GEFAHR

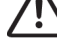

Explosionsgefahr durch Funkenschlag beim Anschließen!

 Verbinden Sie die Com-Box und den Messwertaufnehmer immer außerhalb des explosionsgefährdeten Bereichs.

 Um die Com-Box mit dem Messwertaufnehmer zu verbinden, gehen Sie wie folgt vor:

- Richten Sie die Markierung am Stecker (18) auf die Markierung an der Buchse (17) aus.
- Schieben Sie den Stecker bis zum Anschlag in die Buchse.

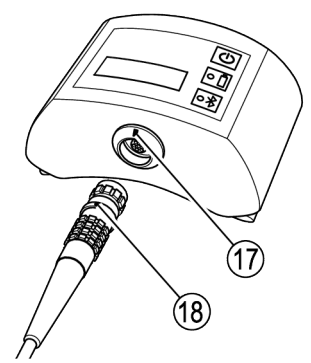

Auf der Rückseite der Com-Box sind Gürtelbefestigungen angebracht. Wenn Sie die Com-Box während der Messung nicht tragen wollen, können Sie Ihren Gürtel oder das mitgelieferte Trageband durch die Befestigungen ziehen.

#### <span id="page-15-1"></span>Gerät einschalten

### Achtung!

Bei Einsatz des Geräts nach plötzlichen oder starken Temperaturänderungen kann sich im Gerät Kondenswasser bilden. Dies kann zu Funktionsstörungen oder Schäden führen.

- > Lassen Sie das Gerät nach Temperaturänderungen so lange ausgeschaltet, bis die Gerätetemperatur an die Umgebungstemperatur angepasst ist.
- Laden Sie das Gerät in dieser Zeit nicht auf.
- Um die Com-Box einzuschalten, drücken Sie auf das Tastfeld EIN/AUS (10).

Die LEDs (11, 12) an der Com-Box leuchten kurz auf

 Um die Com-Box auszuschalten, drücken Sie auf das Tastfeld EIN/AUS (10) und halten dieses drei Sekunden lang gedrückt.

Der Messwertaufnehmer ist eingeschaltet, sobald er mit der Com-Box verbunden ist und die Com-Box eingeschaltet ist.

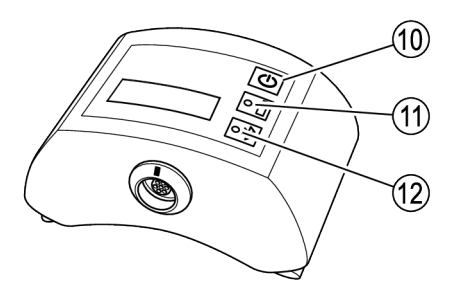

 Um den Datensammler einzuschalten, drücken Sie die Taste EIN/AUS.

#### Datensammler einrichten

Sie müssen vor Beginn einer Messung folgende grundlegende Einstellungen vornehmen:

- **Menüsprache festlegen**
- Bluetooth-Funktion aktivieren
- Gehen Sie dazu vor, wie in der Bedienungsanleitung zum Datensammler beschrieben.

#### <span id="page-15-0"></span>VKP 42 App verwenden

 Um die VKP 42 App zu starten, tippen Sie auf das entsprechende Symbol auf dem Display des **Datensammlers** 

Das Hauptmenü wird angezeigt.

In der Titelleiste wird der Programmname angezeigt. Rechts daneben ist eine Schaltfläche zum Öffnen von Untermenüs platziert.

- Um die Untermenüs zu öffnen tippen Sie auf die Schaltfläche.
- Um die Einheit in der Anwendung TRAPtest VKP portal zu wechseln, tippen Sie auf den Eintrag "Einheiten: SI/IMP".

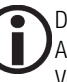

Diese Funktion steht nur in der Anwendung TRAPtest VKP portal zur Verfügung.

- Um Angaben zum Hersteller des Programms zu erhalten, tippen Sie auf den Eintrag "Impressum".
- Um Angaben zur Lizenzvereinbarung zu erhalten, tippen Sie auf den Eintrag "EULA".

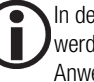

In der Anwendung TRAPtest VKP portal werden diese Angaben beim Starten der Anwendung automatisch angezeigt.

- Um eine Liste der verwendeten Abkürzungen anzuzeigen, tippen Sie auf den Eintrag "Abkürzungen".
- Um den Datensammler über Bluetooth mit einer COM-Box zu koppeln, tippen Sie auf den Eintrag "Bluetooth".

Das weitere Vorgehen zum Koppeln ist ab Seite [17](#page-16-0) beschrieben.

Unterhalb der Titelleiste wird der Status der Bluetooth-Kopplung des Datensammlers angezeigt. Daneben wird der Ladezustand der Akkus angezeigt. Der Ladezustand der COM-Box ("VKPC") wird nur angezeigt, wenn Sie die COM-Box mit dem Datensammler gekoppelt haben.

Darunter sind Schaltflächen zum Verwenden des Programms vorhanden. Die Schaltfläche "Datenübertragung" wird nur aktiviert, wenn der Datensammler mit der Anwendung zum Auswerten der Daten verbunden ist.

- Um die Liste der Prüfobjekte anzuzeigen, tippen Sie auf die Schaltfläche "Prüfaufträge" oder "Prüfung durchführen".
- Um Prüfobjekte in der Anwendung TRAPtest VKP portal zu verwalten, tippen Sie auf die Schaltfläche "Prüfobjekte anlegen".

In diesem Menü können Sie Prüfaufträge anlegen, ändern oder tauschen.

- Um eine Schnellprüfung zu starten, tippen Sie auf die Schaltfläche "Schnellprüfung".
- Um Daten zur Auswerteanwendung zu übertragen, tippen Sie auf die Schaltfläche "Datenübertragung".
- Um Informationen zum Programm anzuzeigen, tippen Sie auf die Schaltfläche "Info".
- Um das Programm zu beenden, tippen Sie auf die Schaltfläche "Beenden".

Eine Sicherheitsabfrage wird angezeigt.

Bestätigen Sie die Abfrage.

Die VKP 42 App wird beendet.

Einzelheiten zum Verwenden der Funktionen finden Sie in den folgenden Kapiteln.

#### <span id="page-16-0"></span>Bluetooth-Verbindung herstellen

Um einen Datensammler und die Com-Box für die Datenübertragung über Bluetooth zu koppeln ("Pairing"), gehen Sie wie folgt vor:

- Schalten Sie den Datensammler ein.
- Stellen Sie sicher, dass die Bluetooth-Übertragung am Datensammler aktiviert ist.
- Starten Sie die VKP42 App.
- Schalten Sie die Com-Box ein.
- > Tippen Sie auf die Schaltfläche "Menü".
- ▶ Wählen Sie das Untermenü "Bluetooth".

Das Untermenü "VKPC Kopplung" wird geöffnet.

 Um Bluetooth-Quellen im Empfangsbereich zu suchen, tippen Sie auf die Schaltfläche "Starte Bluetooth-Scan".

Im Display wird "VKPC Suche…" angezeigt. Der Datensammler sucht nach Bluetooth-Quellen im **Empfangsbereich** 

Wenn der Suchlauf beendet ist, werden Com-Boxen mit dem jeweiligen Gerätenamen und der Seriennummer angezeigt. Der Gerätename hat das Format "VKPxyz". Die Seriennummer "xvz" entspricht der Angabe auf dem Typenschild der Com-Box.

 Um den Datensammler mit der gewünschten Com-Box zu koppeln, tippen Sie auf den entsprechenden Eintrag der COM-Box.

> Sie können nur eine Datenverbindung zwischen der COM-Box und einem Datensammler herstellen.

 $\triangleright$  Tippen Sie auf die Schaltfläche "Weiter".

Eine Passwort-Abfrage wird angezeigt. Das Passwort für die COM-Box ist entweder "1234" oder "0000".

 Geben Sie das Passwort ein, wie in der Gebrauchsanweisung des Datensammlers beschrieben.

Die beiden Geräte werden gekoppelt. Im Display wird "Verbunden VKP" sowie Typ und Seriennummer der COM-Box angezeigt. Der Ladezustand der COM-Box wird angezeigt.

Falls beim Pairing ein Fehler auftritt, wird die Meldung "Fehler bei Pairing!" angezeigt.

 Wiederholen Sie in diesem Fall das Koppeln der beiden Geräte.

#### Anwendung zum Auswerten der Messdaten verwenden

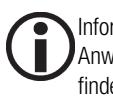

Informationen zum Verwenden der Anwendung zum Auswerten der Daten finden Sie in der mitgelieferten Gebrauchsanleitung.

# <span id="page-17-0"></span>Messungen durchführen

Starten Sie die VKP 42 App.

Das Hauptmenü wird angezeigt. Informationen zum Hauptmenü finden Sie ab Seite [16.](#page-15-0) 

 Um eine Prüfung zu beginnen, tippen Sie auf die Schaltfläche "Prüfaufträge" oder "Prüfung durchführen".

Das Vorgehen beim Prüfen eines Kondensatableiters ist ab Seite [18](#page-17-1) beschrieben.

 Um eine Schnellprüfung durchzuführen, tippen Sie auf die Schaltfläche "Schnellprüfung".

Das Vorgehen bei einer Schnellprüfung ist ab Seite [24](#page-23-0) beschrieben.

 Um die Com-Box einzuschalten drücken Sie kurz auf das Tastfeld EIN/AUS.

Hinweise zu den Anzeigen der COM-Box finden Sie ab Seite [16.](#page-15-1)

Der Messwertaufnehmer ist eingeschaltet, sobald er mit der Com-Box verbunden ist und die Com-Box eingeschaltet ist.

Für eine Prüfung sind folgende Angaben erforderlich:

- Betrieb
- Anlage
- Anlagenteil
- Einbauort
- Einsatzstelle
- Typ
- Hersteller
- **Funktionsprinzip**
- Betriebsdruck (für eine Kondensatstau-Messung notwendig)

#### <span id="page-17-1"></span>Kondensatableiter prüfen

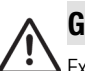

### **GEFAHR**

Explosionsgefahr beim Prüfen einer unter elektrischer Spannung stehenden Rohrleitung.

 $\triangleright$  Stellen Sie vor Beginn der Prüfung durch geeignete Maßnahmen sicher, dass keine Teile der Rohrleitung unter Spannung stehen.

 Dies können Sie z. B. durch Erden der Rohrleitung erreichen.

# GEFAHR

Explosionsgefahr durch Funkenschlag.

- Verwenden Sie im explosionsgefährdeten Bereich keine Gegenstände, bei deren Nutzung Funken entstehen können.
- $\triangleright$  Verwenden Sie nicht die mitgelieferte Feile.
- ▶ Wählen Sie in der VKP 42 App einen Kondensatableiter als Prüfobjekt aus.
- ▶ Stellen Sie sicher, dass der Messpunkt frei von Farbe oder Verschmutzungen ist.
- ▶ Stellen Sie sicher, dass Sie den gleichen Messpunkt verwenden wie bei früheren Messungen.
- Markieren Sie wenn nötig den Messpunkt am Kondensatableiter.

Mit den Kennzeichnungsschildern können Sie die Zuordnung des Prüfobjekts zu den Angaben im Datensammler sicherstellen.

# Achtung!

Bei falschem Ansetzen des Messwertaufnehmers sind fehlerhafte Messergebnisse möglich.

- Setzen Sie die Messspitze des Messwertaufnehmers nur an einer metallisch blanken Oberfläche an.
- $\triangleright$  Setzen Sie die Messspitze immer am gleichen Messpunkt an.
- Setzen Sie die Messspitze senkrecht auf die Oberfläche der Armatur auf.

Bei thermischen Kondensatableitern müssen Sie die Messspitze an einer der folgenden Positionen ansetzen:

- im Übergangsbereich zwischen Haube und Haubenflansch
- seitlich an der Haube

#### Beispiele für Ansetzpunkte bei thermischen Kondensatableitern

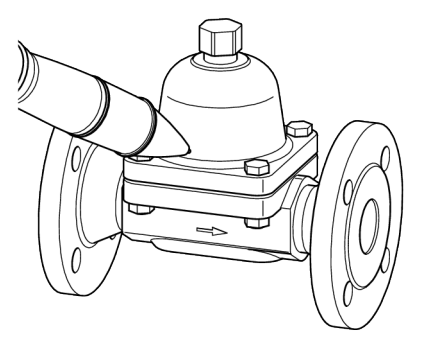

Bimetall-Ableiter Typ BK 15

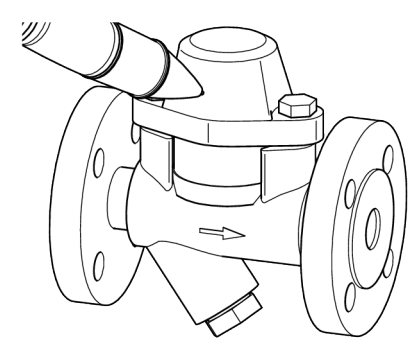

Bimetall-Ableiter Typ BK 45

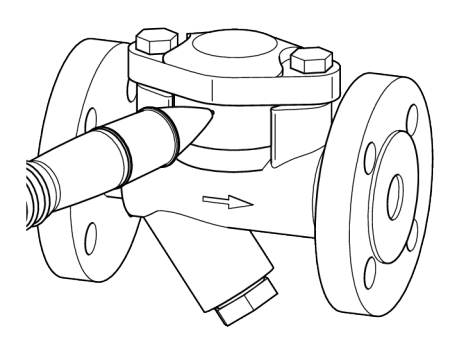

Thermischer Kapsel-Ableiter Typ MK 45

Bei Schwimmer-Kondensatableitern müssen Sie die Messspitze an einer der folgenden Positionen ansetzen:

- am höchsten Punkt der Haube
- seitlich an der Haube

#### Beispiele für Ansetzpunkte bei Schwimmer-Kondensatableitern

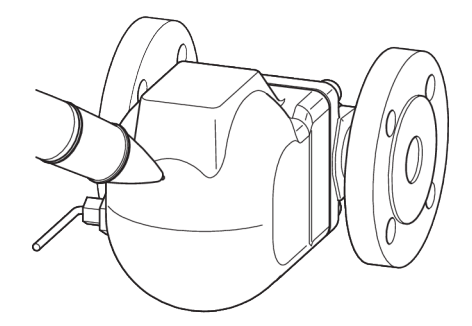

Kugelschwimmer-Kondensatableiter Typ UNA 1 und UNA 4

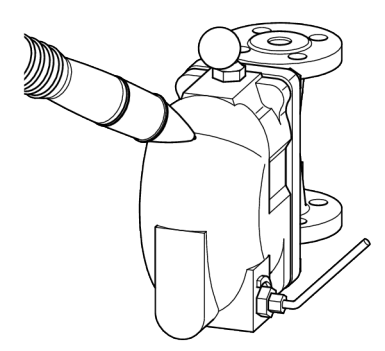

Kugelschwimmer-Kondensatableiter Typ UNA 2

- Setzen Sie die Messspitze senkrecht auf die Prüfstelle.
- Drücken Sie die Messspitze bis zum Anschlag ein.

Die Messung beginnt, sobald die Mess-Spitze in den Messwertaufnehmer gedrückt wird und die LED am Messwertaufnehmer leuchtet.

Während der Datenübermittlung von der Com-Box zum Datensammler blinkt die blaue LED an der Com-Box. Auf dem Display des Datensammlers wird die Meldung "Prüfung läuft" angezeigt.

Wenn der gemessene Schallpegel innerhalb von 10 Sekunden den Schwellwert (SW) erreicht, wird die Prüfung nach Ablauf von 10 Sekunden automatisch beendet.

Andernfalls wird die Messung nach 20 Sekunden automatisch beendet.

Nach Ende der Messung wird das Messergebnis grafisch und als Text angezeigt.

In der folgenden Abbildung sind beispielhaft zwei Messergebnisse dargestellt.

- In der oberen Abbildung ist die Anzeige bei einem funktionsfähigen Kondensatableiter dargestellt.
- In der unteren Abbildung ist die Anzeige bei einem defekten Kondensatableiter dargestellt.

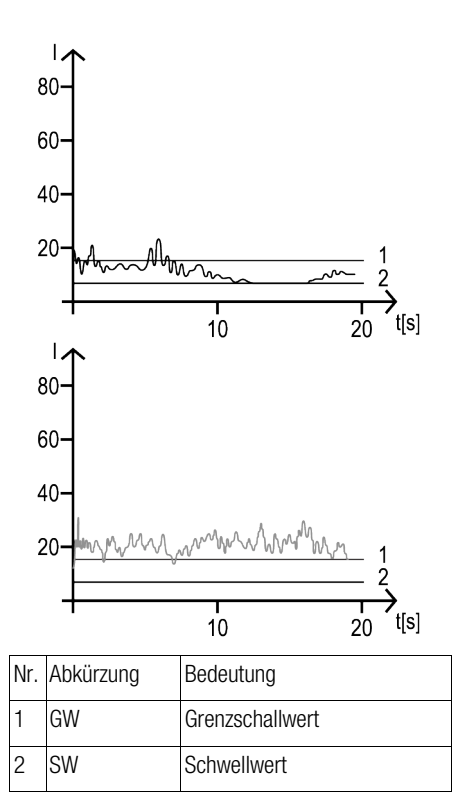

Folgende Ergebnisse sind möglich:

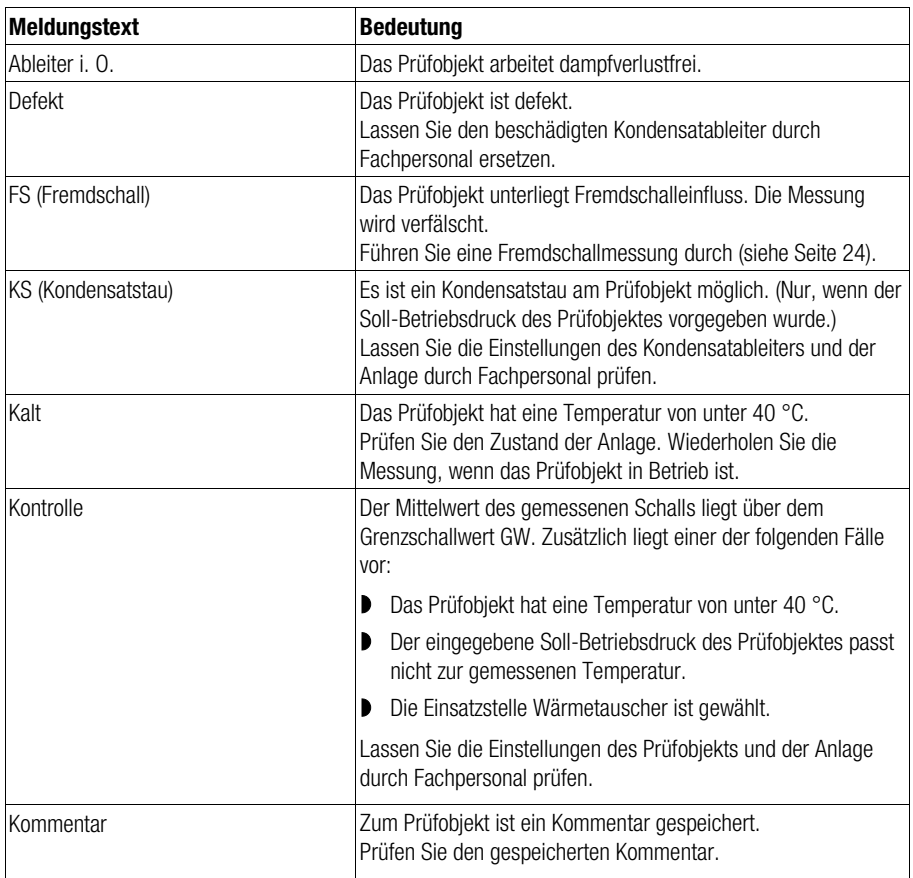

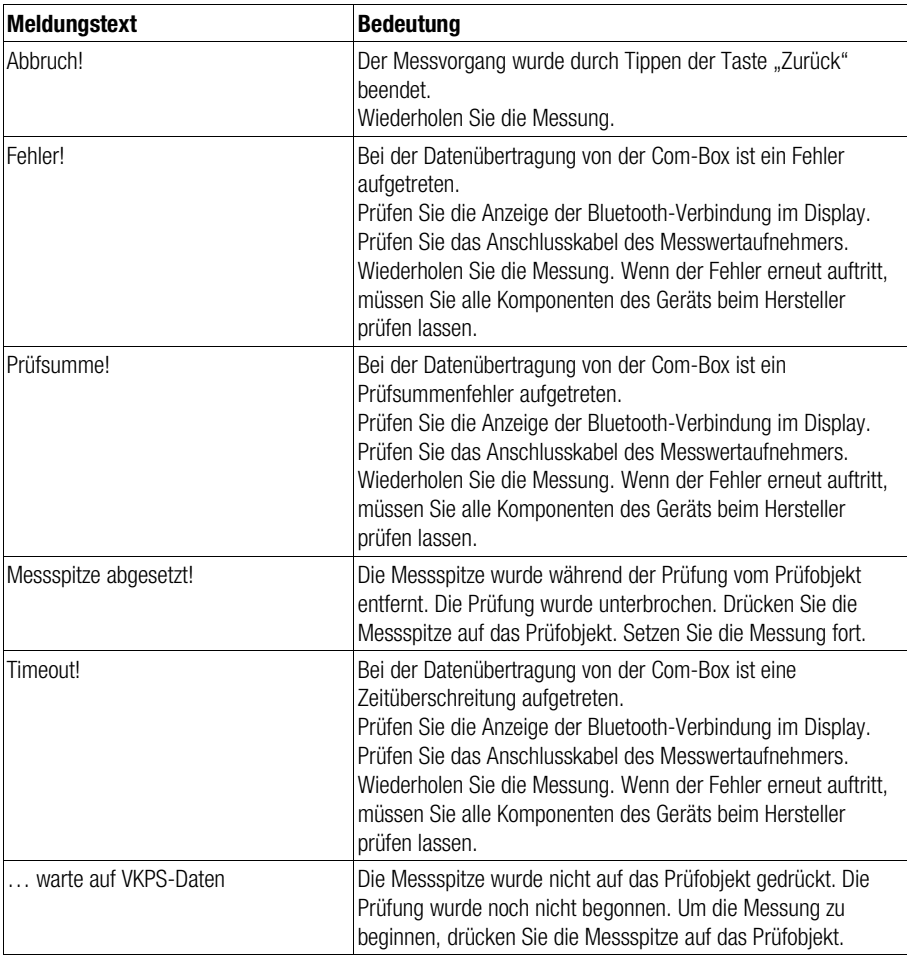

- Um die Messung zu wiederholen, tippen Sie auf die Schaltfläche "Wiederholen".
- Um das Messergebnis im Datensammler zu speichern, tippen Sie auf die Schaltfläche "Speichern".

Der Eintrag des Kondensatableiters wird durch ein grünes Häkchen markiert.

 Um zum Hauptmenü zurückzukehren ohne die Messergebnisse zu speichern, tippen Sie auf die Taste "Zurück".

#### Kommentare zur Messung eingeben

Wenn noch keine Messung erfolgt ist, können Sie einen Kommentar zum Prüfobjekt speichern. Die möglichen Kommentare sind in der folgenden Liste erläutert. Bei den meisten Kommentaren ist eine Messung des Prüfobjekts möglich.

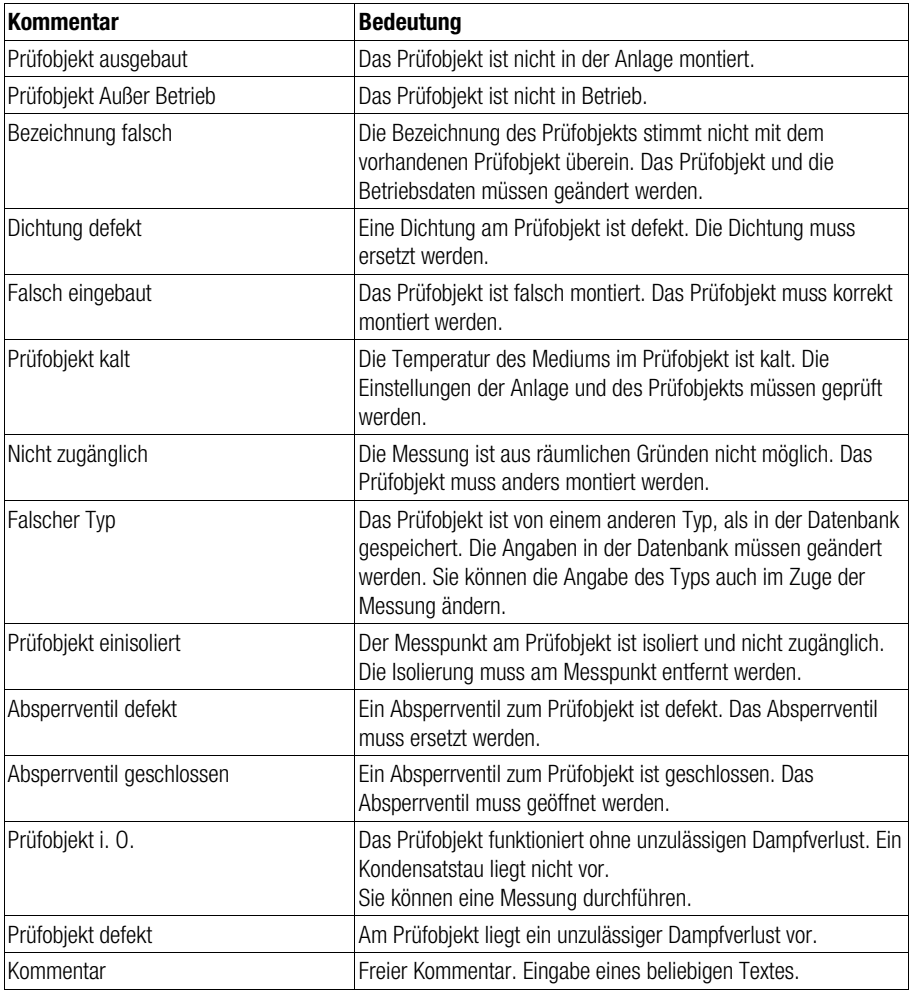

- Um den Kommentar einzugeben, tippen Sie auf den Eintrag für den gewünschten Kommentar.
- Um bei einer defekten Dichtung die Prüfung zu beginnen, tippen Sie auf die Schaltfläche "Speichern".
- Um bei einem falschen Typ die Prüfung zu beginnen, wählen Sie einen der vorgeschlagenen Typen.
- Tippen Sie anschließend auf die Schaltfläche "Ja".

#### <span id="page-23-1"></span>Fremdschallmessung durchführen

Die Ultraschall-Messung kann durch Fremdschall-Einwirkung gestört werden. Wenn der Mittelwert der Schallmessung über dem vorgegebenen Grenzschallwert liegt, wird auf dem Display "Fremdschall prüfen" angezeigt.

Gehen Sie in diesem Fall wie folgt vor:

- Messen Sie die Schallintensität an verschiedenen Stellen vor und hinter dem Prüfobjekt.
- Vergleichen Sie die gemessene Schallintensität mit dem Mittelwert aus der Prüfung des Prüfobjekts.

Wenn die gemessene Schallintensität unter dem Mittelwert liegt, liegt kein Fremdschalleinfluss auf die Messung vor.

 Wählen Sie in diesem Fall den Punkt "Fremdschall NEIN" im Menü.

Nähere Angaben zu den einzelnen Ergebnissen finden Sie in der Tabelle der Messergebnisse im Abschnitt zum Durchführen der Messungen.

- Um das Messergebnis im Datensammler zu speichern, tippen Sie auf die Schaltfläche "Speichern".
- Befolgen Sie die für die einzelnen Ergebnisse geltenden Hinweise in der Tabelle.

Wenn die gemessene Schallintensität über dem Mittelwert liegt, liegt an der Messstelle ein Fremdschalleinfluss auf die Messung vor.

 Wählen Sie in diesem Fall den Punkt "Fremdschall JA" im Menü.

Nähere Angaben zu den einzelnen Ergebnissen finden Sie in der Tabelle der Messergebnisse im Abschnitt zum Durchführen der Messungen.

- Um das Messergebnis im Datensammler zu speichern, tippen Sie auf die Schaltfläche "Speichern".
- Befolgen Sie die für die einzelnen Ergebnisse geltenden Hinweise in der Tabelle.

#### <span id="page-23-0"></span>Schnellprüfung durchführen

Im Menü "Schnellprüfung" können Sie Messungen durchführen, ohne vorher ein Prüfobjekt angelegt zu haben. Dies ist zum Beispiel bei geänderten oder neu montierten Armaturen sinnvoll. Sie können eine Schnellprüfung so oft wie nötig wiederholen. Dies ist beispielsweise bei der Suche nach Fehlerursachen sinnvoll.

Die Prüfergebnisse können bei einer Schnellprüfung ebenfalls gespeichert werden.

- Öffnen Sie die VKP 42 App.
- Tippen Sie auf die Schaltfläche "Schnellprüfung".

Für die möglichen Einsatzstellen "Begleitheizung". "Dampfleitung" und "Wärmetauscher" werden Schaltflächen angezeigt.

 Tippen Sie auf die Schaltfläche für die gewünschte Einsatzstelle.

Für die verschiedenen Funktionstypen von Kondensatableitern werden Schaltflächen angezeigt. Folgende Funktionstypen sind möglich:

- **B** Rimetall
- Membran (Kapsel)
- Kugelschwimmer
- **Glockenschwimmer**
- **D** Thermodynamisch
- Tippen Sie auf die Schaltfläche für den gewünschten Funktionstyp.

Das Auswahlmenü "Betriebsdruck" wird angezeigt.

▶ Tippen Sie auf den Eintrag des gewünschten **Betriebsdrucks** 

 Wenn Sie keine Sattdampftemperatur eingeben wollen, tippen Sie auf den Eintrag "Bar ??? (Druck nicht bekannt)".

Der Betriebsdruck wird gespeichert. Bei der nächsten Schnellprüfung wird dieser Betriebsdruck angezeigt.

- Führen Sie die Messung durch, wie ab Seite [18](#page-17-1) beschrieben.
- $\triangleright$  Um das Messergebnis zu speichern, tippen Sie auf die Schaltfläche "Speichern".

Auf dem Display wird die Speichernummer angezeigt. Diese Speichernummer hilft bei der späteren Zuordnung der Messergebnisse.

Notieren Sie sich die Speichernummer.

Sie können mit der Schnellprüfung ein neues Prüfobjekt oder ein Prüfobjekt mit geänderten Eigenschaften erfassen. In diesem Fall sind zum Anlegen des Prüfobjekts zusätzliche Angaben erforderlich. Wenn Sie diese Angaben bei der Prüfung dokumentieren, hilft das bei der effizienten Übernahme des Prüfobjekts in der Anwendung für die Auswertung der Daten.

- Notieren Sie sich wenn nötig alle anderen Angaben, die zum Anlegen eines Prüfobjekts erforderlich sind.
- Um die Schnellprüfung zu beenden und das Hauptmenü anzuzeigen, tippen Sie auf die Schaltfläche "Weiter".

# <span id="page-24-0"></span>Messungen auswerten

Sie können die Messungen in einer Anwendung zur Daten-Auswertung auswerten. Weitere Informationen finden Sie in der zur Anwendung gehörenden Gebrauchsanleitung.

# <span id="page-24-1"></span>Nach dem Betrieb

# <span id="page-24-2"></span>Gerät ausschalten

- Um die VKP 42 App zu beenden, tippen Sie im Hauptmenü auf die Schaltfläche "Beenden".
- Um den Datensammler auszuschalten, drücken Sie den Ein/Aus-Schalter am Datensammler und halten Sie diesen drei Sekunden gedrückt.
- Um die COM-Box auszuschalten, drücken Sie das Tastfeld EIN/AUS und halten Sie dieses drei Sekunden lang gedrückt.
- Laden Sie die Akkus aller Komponenten des Geräts wie ab Seite <sup>13</sup> beschrieben.

# <span id="page-24-3"></span>Gerät warten

Für das Gerät sind keine besonderen Wartungsarbeiten erforderlich.

#### Äußere Verschmutzungen entfernen

### Achtung!

Schäden am Gerät durch Eindringen von Flüssigkeit möglich.

- $\triangleright$  Stellen Sie sicher, dass keine Flüssigkeit in das Gerät gelangt.
- Verwenden Sie nur angefeuchtete Tücher zum Reinigen.
- Entfernen Sie Verschmutzungen mit klarem Wasser und einem fusselfreien Tuch vom Gerät.
- Entfernen Sie hartnäckige Verschmutzungen mit einem für das Material geeigneten Reinigungsmittel und einem fusselfreien Tuch.

#### Teile auf Beschädigung prüfen

- Prüfen Sie alle Komponenten des Geräts vor und nach der Benutzung auf einwandfreien Zustand.
- Nehmen Sie beschädigte Komponenten nicht in Betrieb.
- Ersetzen Sie beschädigte Komponenten.

# <span id="page-25-0"></span>Gerät instandsetzen und Ersatzteile einbauen

Wenn eine Komponente defekt ist, müssen Sie diese Komponente austauschen.

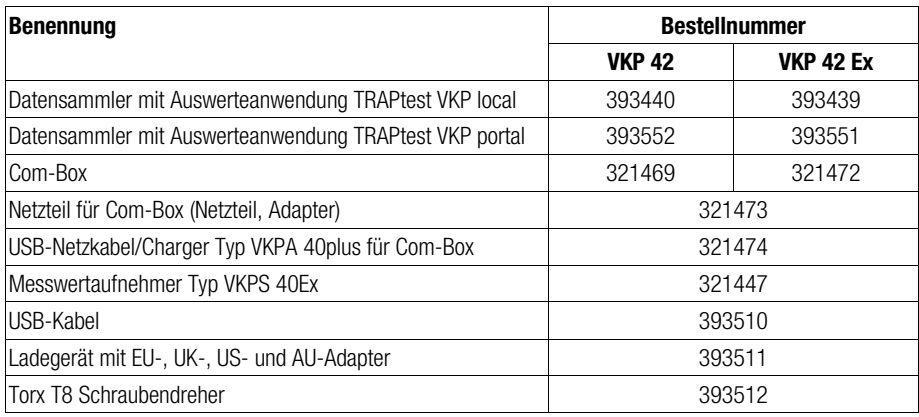

# <span id="page-25-1"></span>Fehler oder Störungen beheben

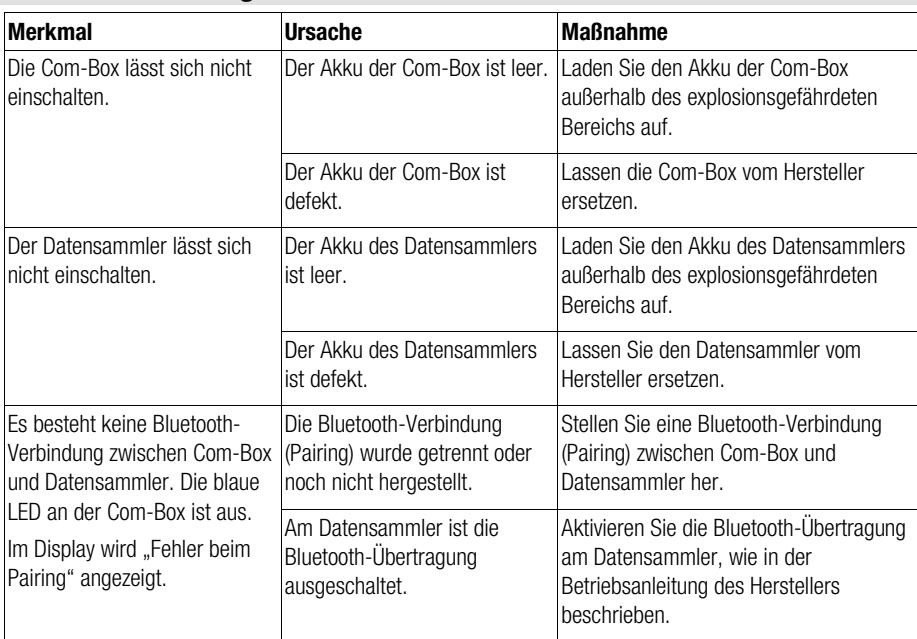

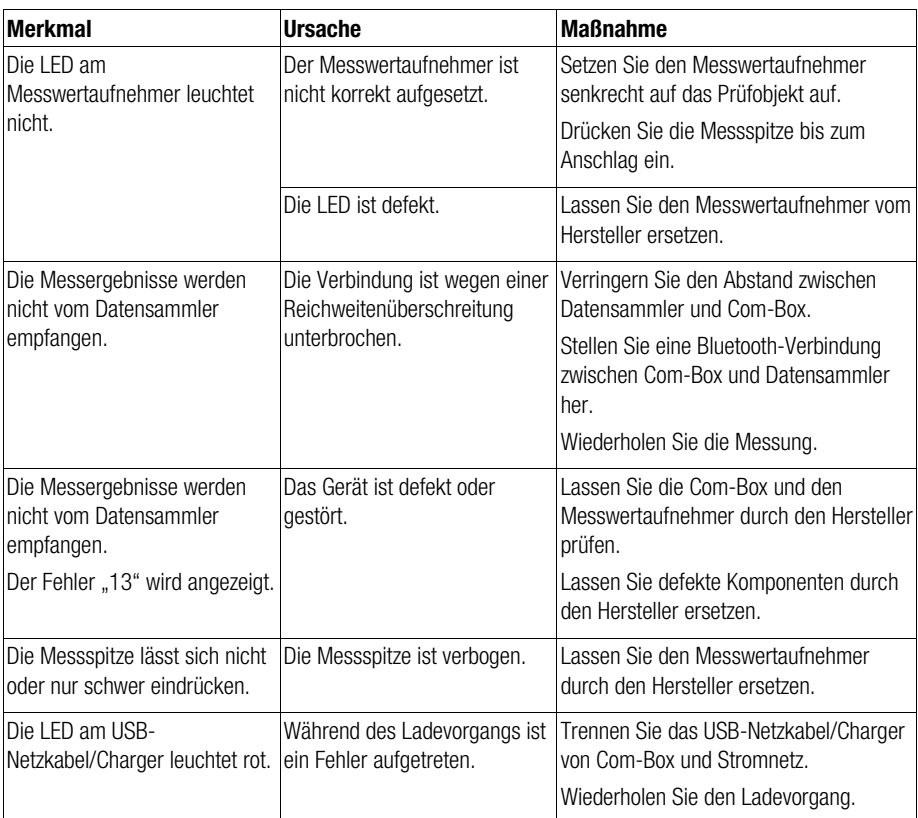

Setzen Sie sich mit dem Hersteller in Verbindung, wenn Sie die Störung mit diesen Hinweisen nicht beheben konnten.

# <span id="page-27-1"></span><span id="page-27-0"></span>Gerät demontieren

- Schalten Sie Datensammler und Com-Box aus.
- Ziehen Sie außerhalb des explosionsgefährdeten Bereichs das Verbindungskabel des Messwertaufnehmers aus der Buchse an der Com-Box.
- Wenn nötig laden Sie den Datensammler und die Com-Box außerhalb des explosionsgefährdeten Bereichs auf.
- Lagern Sie das Gerät, wie ab Seite [13](#page-12-1) beschrieben.

# <span id="page-27-2"></span>Gerät entsorgen

Das Gerät besteht aus folgenden Werkstoffen:

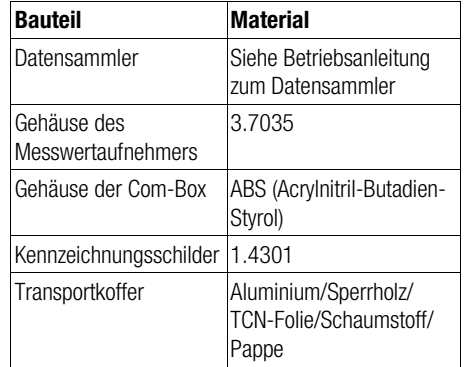

Das Gerät und seine Komponenten enthalten elektronische Bauteile, die gesondert entsorgt werden müssen.

 Schicken Sie das vollständige Gerät zum Hersteller zurück.

# <span id="page-28-0"></span>Technische Daten

# <span id="page-28-1"></span>Maße und Gewichte

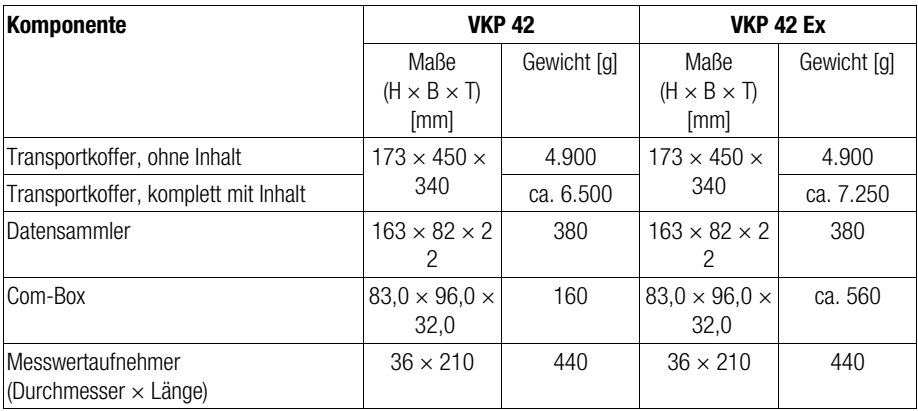

# <span id="page-28-2"></span>Umgebungsbedingungen

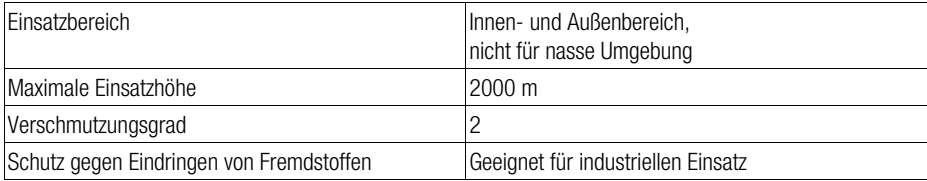

# <span id="page-28-3"></span>Einsatzgrenzen

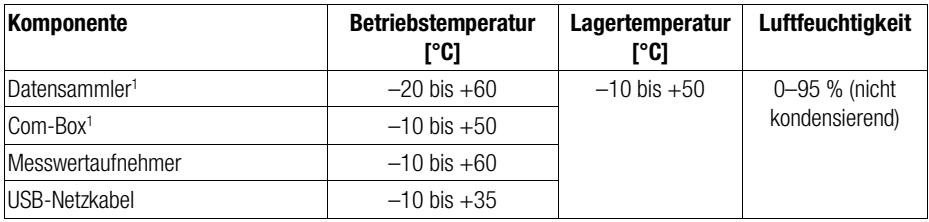

#### 1 Ladetemperatur: 0 bis +35 °C

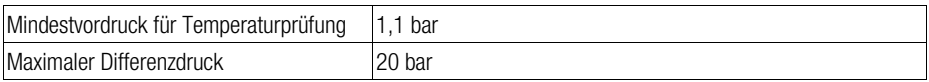

# <span id="page-29-0"></span>Elektrische Daten

#### Ladegerät, Netzteil

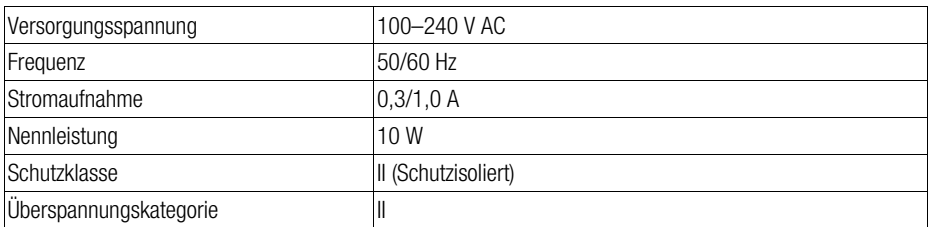

#### Datensammler, Messwertaufnehmer, Com-Box, USB-Netzkabel/Charger

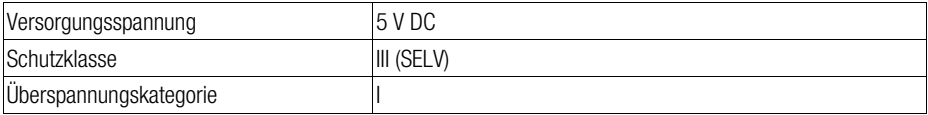

#### Datensammler Akku

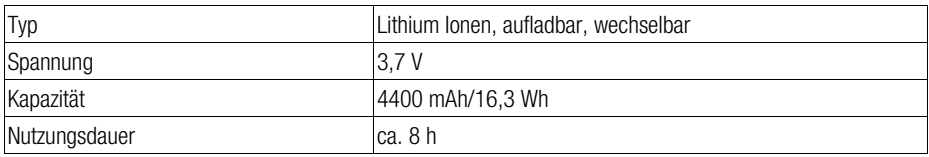

#### Com-Box Akku

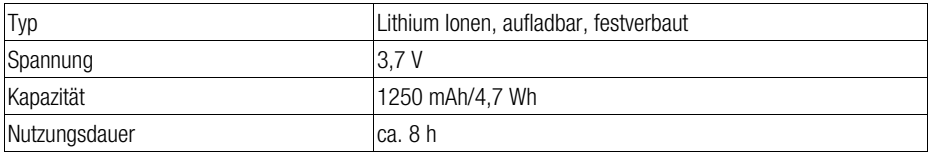

#### Bluetooth

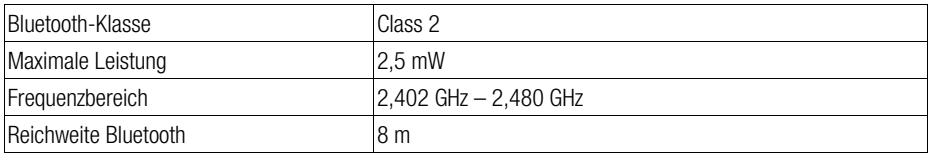

# <span id="page-30-0"></span>Erklärung zur Konformität – Normen und Richtlinien

Einzelheiten zur Konformität des Geräts sowie angewandte Normen und Richtlinien finden Sie in der Konformitätserklärung und den zugehörigen Zertifikaten.

Sie können die gültige Konformitätserklärung im Internet unter www.gestra.com herunterladen. Die zugehörigen Zertifikate können Sie unter der folgenden Adresse anfordern:

#### GESTRA AG

Münchener Straße 77 28215 Bremen Germany Telefon +49 421 3503-0 Telefax +49 421 3503-393<br>E-Mail info@de.gestra.com info@de.gestra.com Web www.gestra.com

Bei einer mit uns nicht abgestimmten Änderung des Geräts verlieren Konformitätserklärung und Zertifikate ihre Gültigkeit.

# **ID GESTRA**

Weltweite Vertretungen finden Sie unter: www.gestra.com

#### GESTRA AG

Münchener Straße 77 28215 Bremen Germany Telefon +49 421 3503-0 Telefax +49 421 3503-393 E-Mail info@de.gestra.com Web www.gestra.com 809131-03/12-2022 kx\_mp © GESTRA AG Bremen Printed in Germany